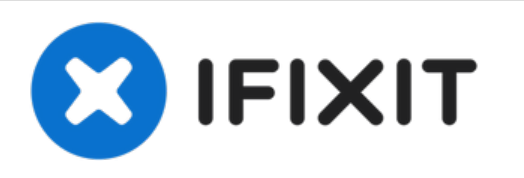

# **MacBook Pro (13 Zoll, Anfang 2011, Unibody) RAM austauschen**

Tausche den RAM deines MacBook Pro (13 Zoll, Anfang 2011, Unibody).

Geschrieben von: Andrew Bookholt

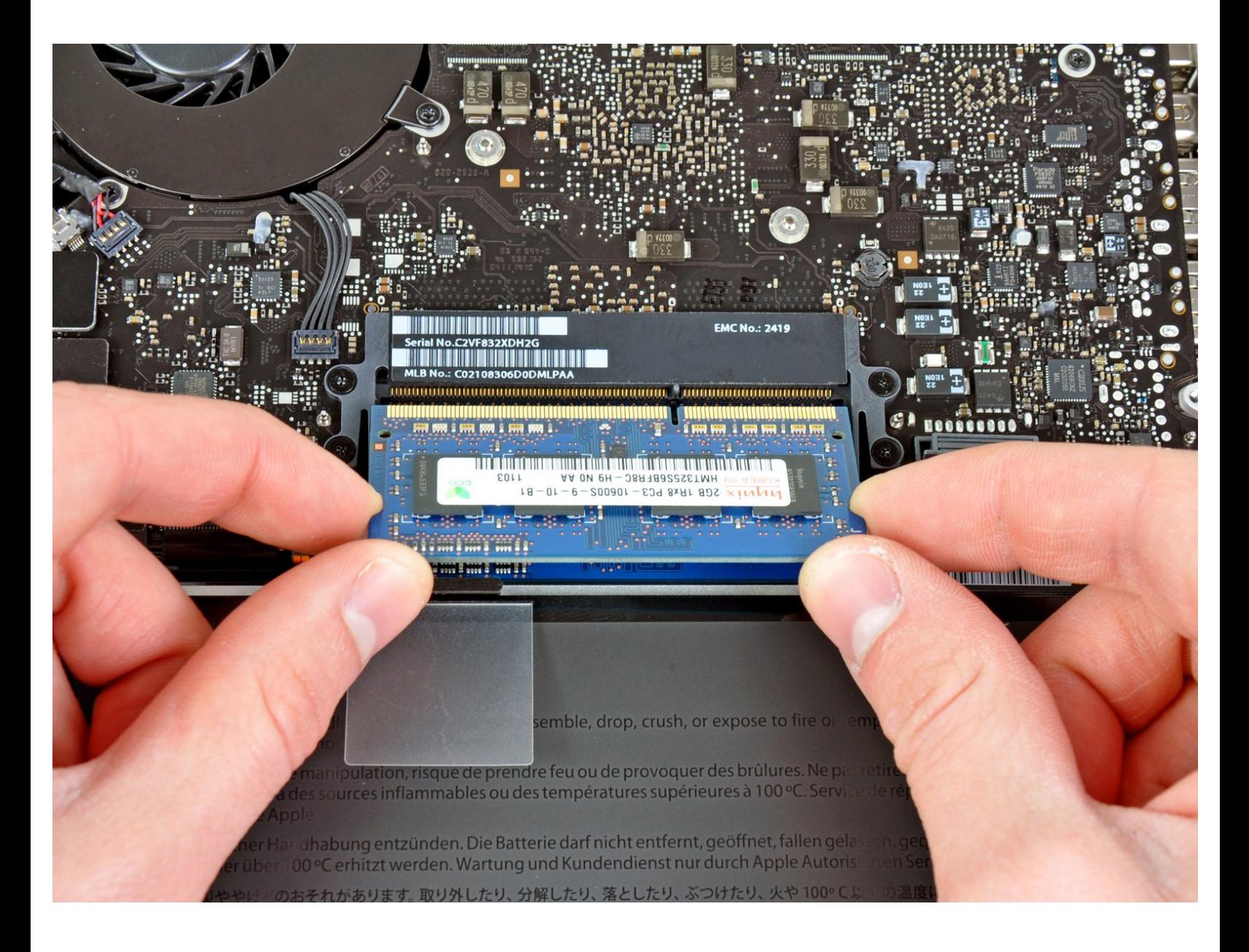

## **EINLEITUNG**

Verbessere die Leistung deines MacBook Pro (13 Zoll, Anfang 2011, Unibody) mit neuem RAM.

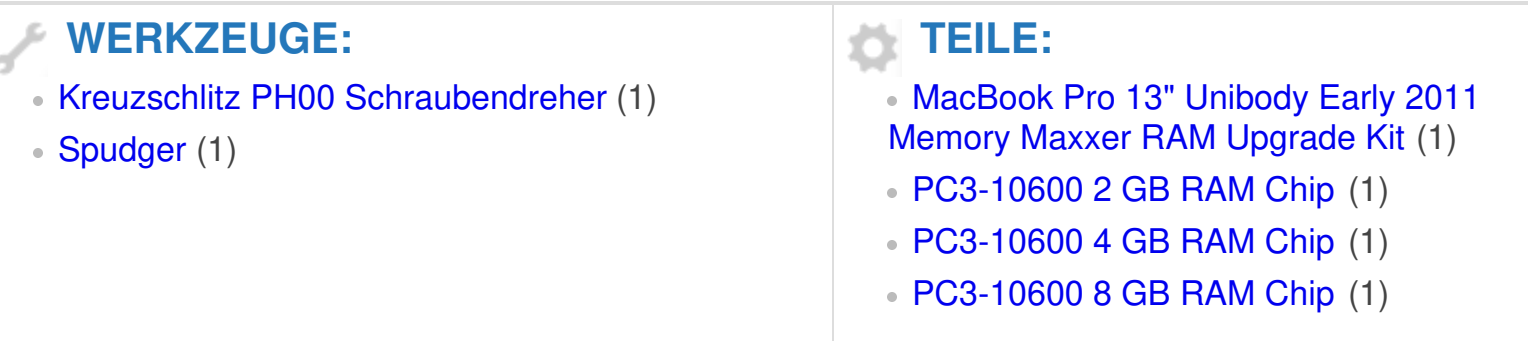

#### **Schritt 1 — Gehäuse-Unterseite**

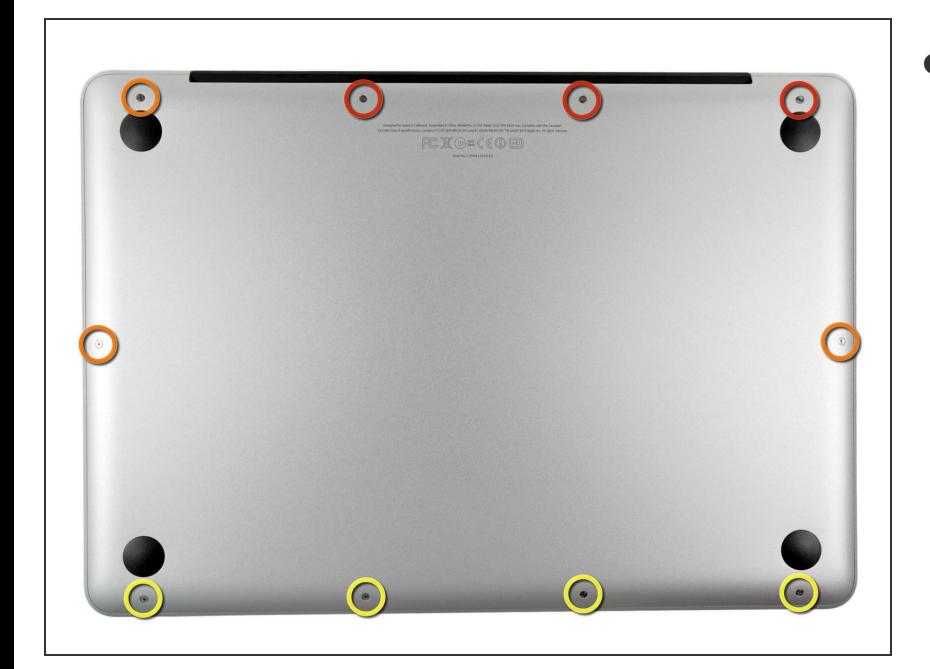

- Entferne die folgenden zehn Schrauben:  $\bullet$ 
	- Drei 14,4 mm Kreuzschlitz #00 Schrauben
	- Drei 3,5 mm Kreuzschlitz #00 Schrauben
	- Vier 3,5 mm Kreuzschlitz #00 Ansatzschrauben
	- Wenn du die kleinen Schrauben wieder einsetzt, neige sie ein wenig, wie auch das Gehäuse geneigt ist (sie gehen nicht gerade hinein).

### **Schritt 2**

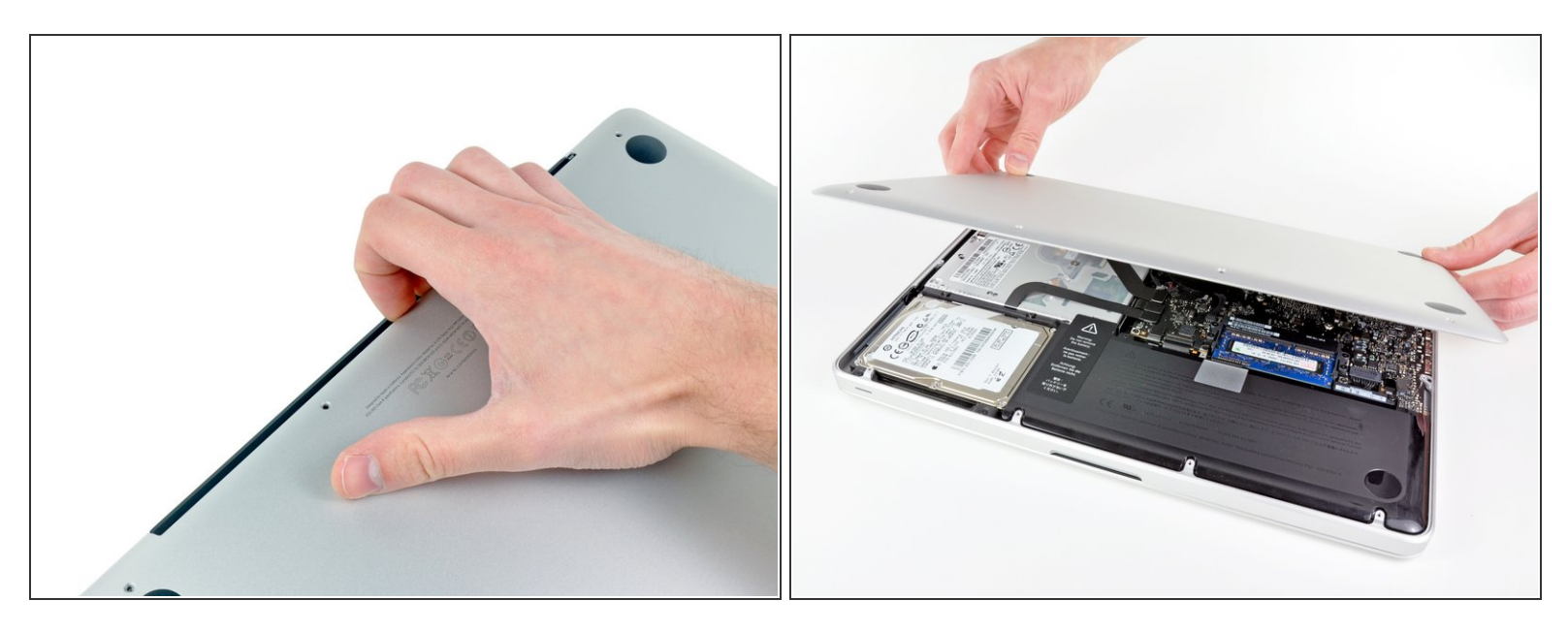

- Löse mit den Fingern in der Nähe vom Ventilator die Gehäuse-Unterseite vom Hauptteil des Gehäuses.  $\bullet$
- Entferne die Gehäuse-Unterseite.

#### **Schritt 3 — Akkuanschluss**

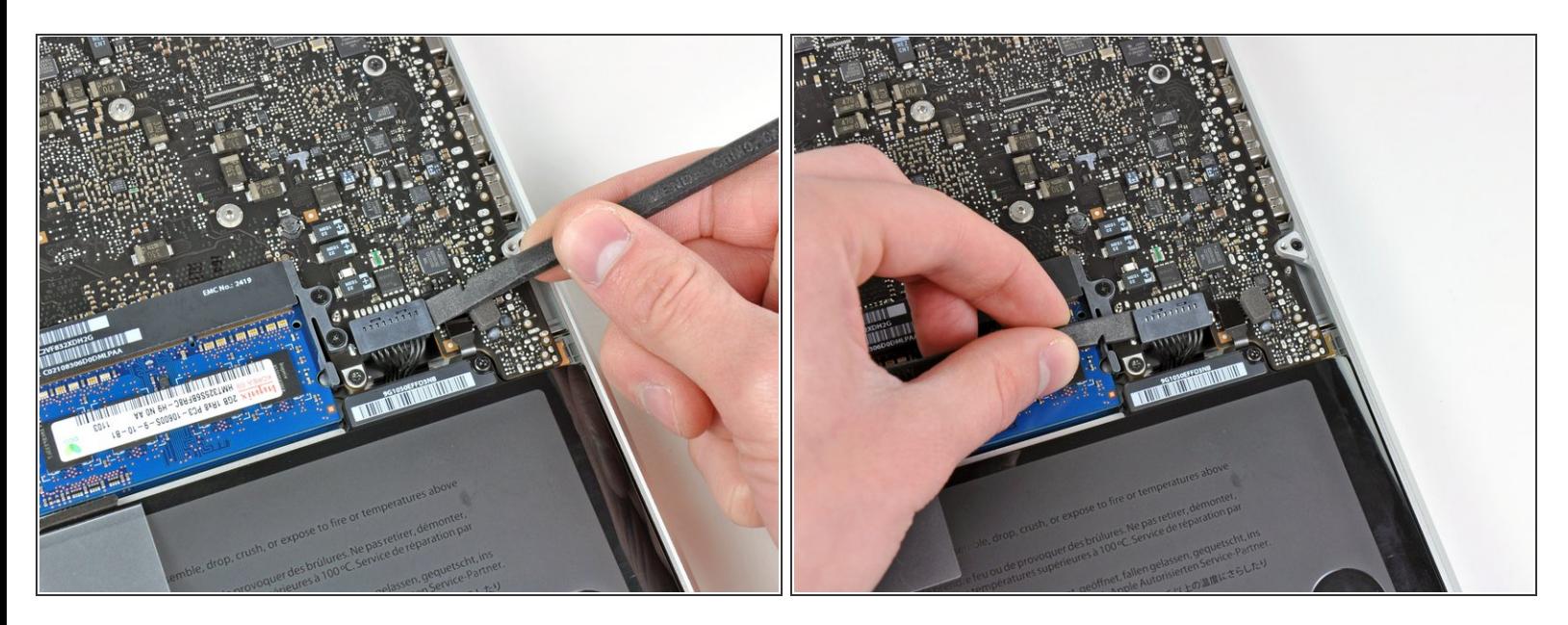

- Löse mit der Kante eines Spudgers den Akkuanschluss nach oben, weg vom Sockel auf dem Logic Board.  $\bullet$
- Es ist hilfreich, beide kurzen Seiten des Anschlusses gleichzeitig nach oben zu hebeln. Sei vorsichtig mit den Ecken des Anschlusses, da diese sehr leicht abbrechen können.

#### **Schritt 4**

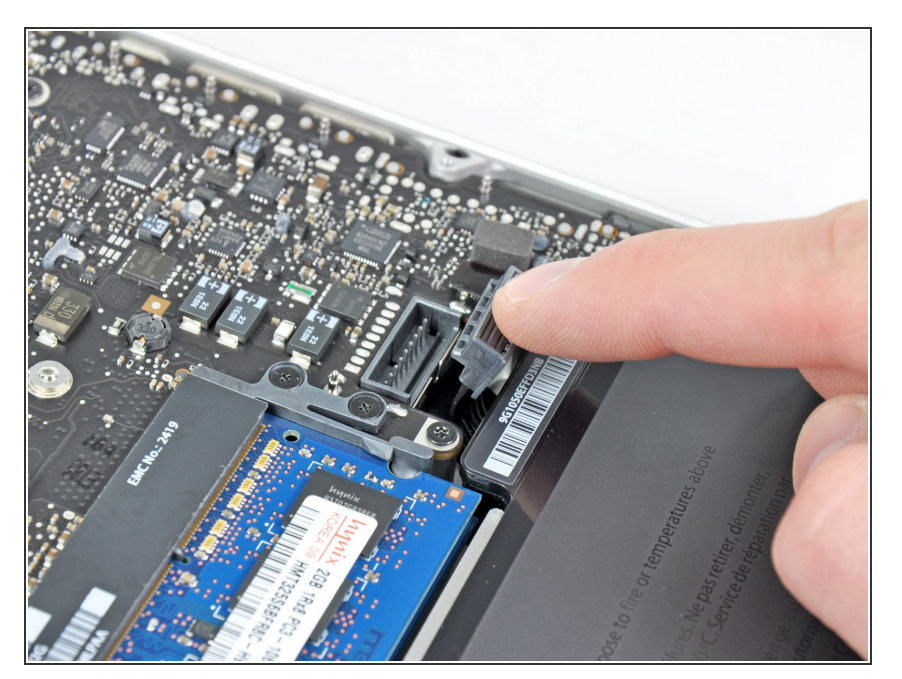

Biege das Akkukabel vorsichtig weg vom Sockel des Logic Boards, damit es sich nicht aus Versehen beim Arbeiten wieder verbindet.  $\bullet$ 

#### **Schritt 5 — RAM**

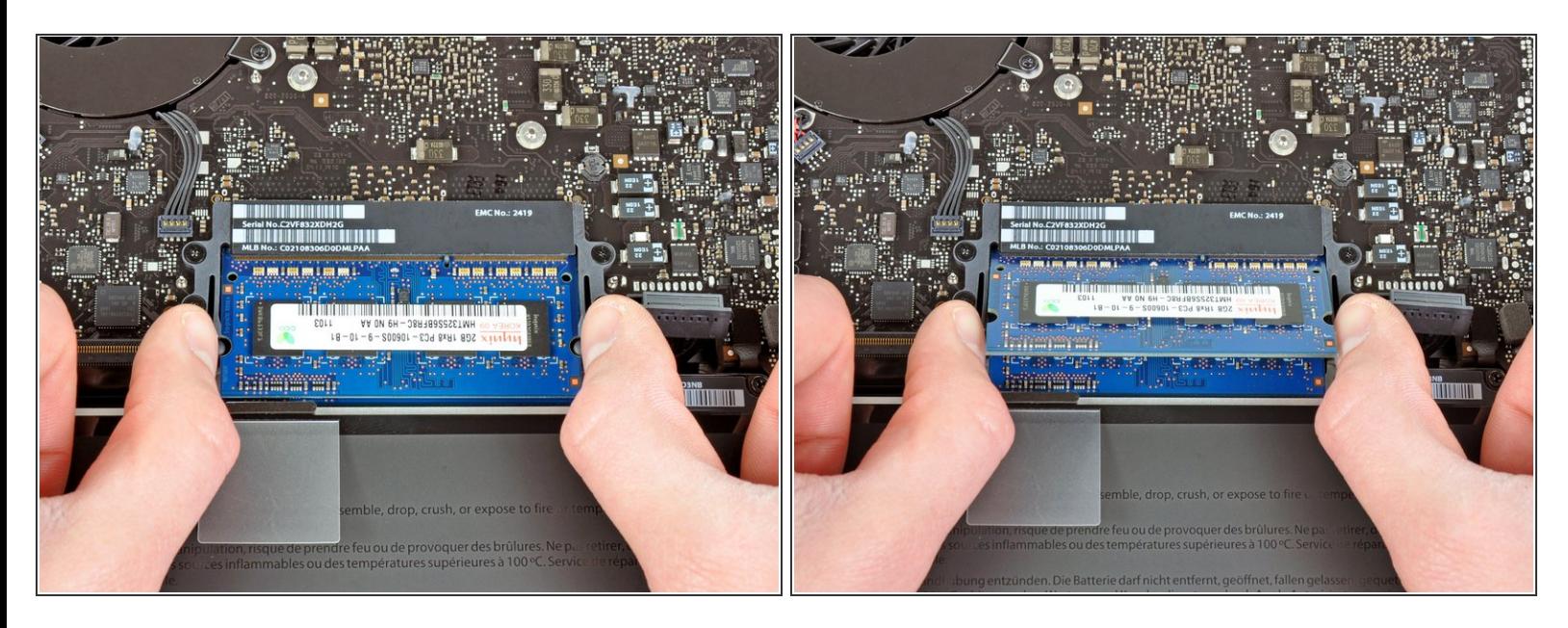

- Drücke die beiden Klammern, die den RAM in der Halterung befestigen, nach außen.
- Der RAM-Chip klappt nach der Entriegelung etwas nach oben und lässt sich dann leicht entnehmen.  $(i)$

#### **Schritt 6**

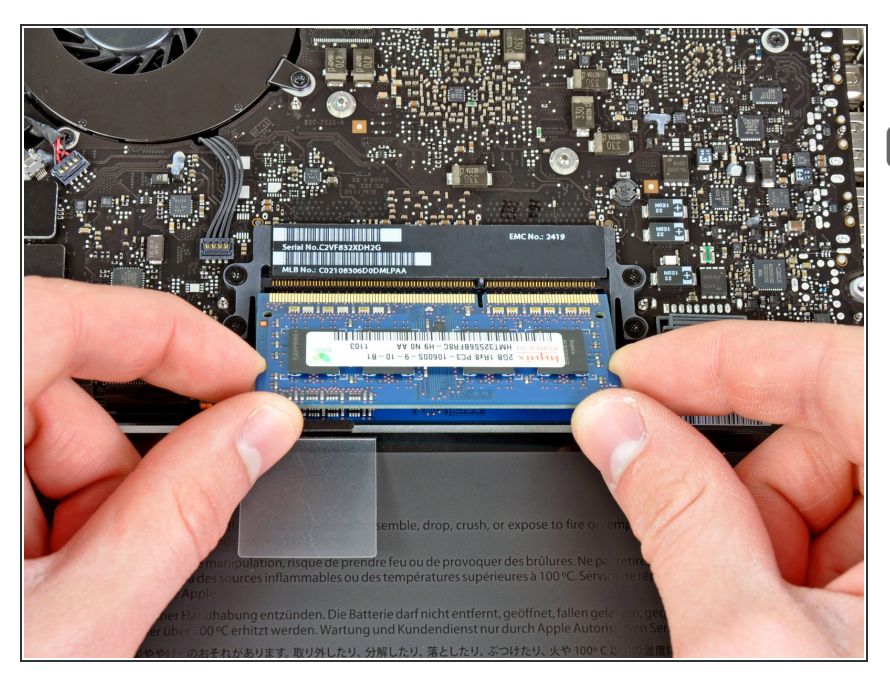

- Ziehe den RAM aus der Halterung.
- Wiederhole diesen Vorgang, um den zweiten RAM auch zu entfernen.

Arbeite die Schritte in umgekehrter Reihenfolge ab, um dein Gerät wieder zusammenzubauen.